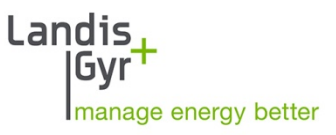

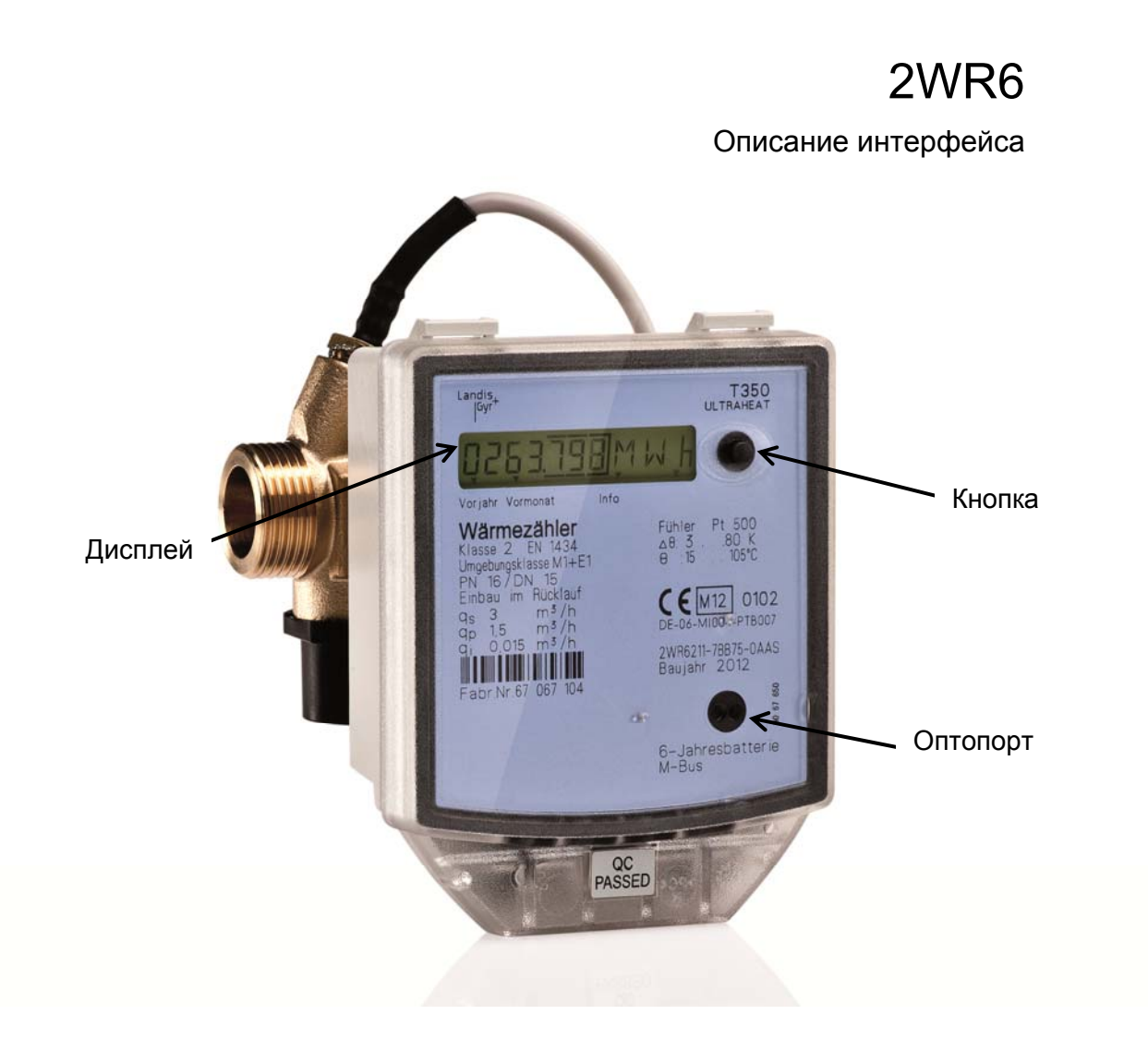

Дата: 02.12.2014 Файл: TKB3427i SS RU.docx Разработчики: F. Kolk/ K. Illenseer Landis+Gyr GmbH **Company of Company Company Company** Company Company Company Company Company Company Company Comp<br>
Landis+Gyr GmbH company Company Company Company Company Company Company Company Company Company Company Co

Landis+Gyr руководствуется в своей работе принципом постоянного совершенствования. Изменения в настоящем документе могут быть предприняты без заблаговременного предупреждения, информация в нем не содержит каких-либо гарантий или обещаний, в особенности относительно верности, полноты или назначения. Landis+Gyr является брендом концерна Landis+Gyr Gruppe. Настоящий документ защищен авторским правом.

# **Содержание**

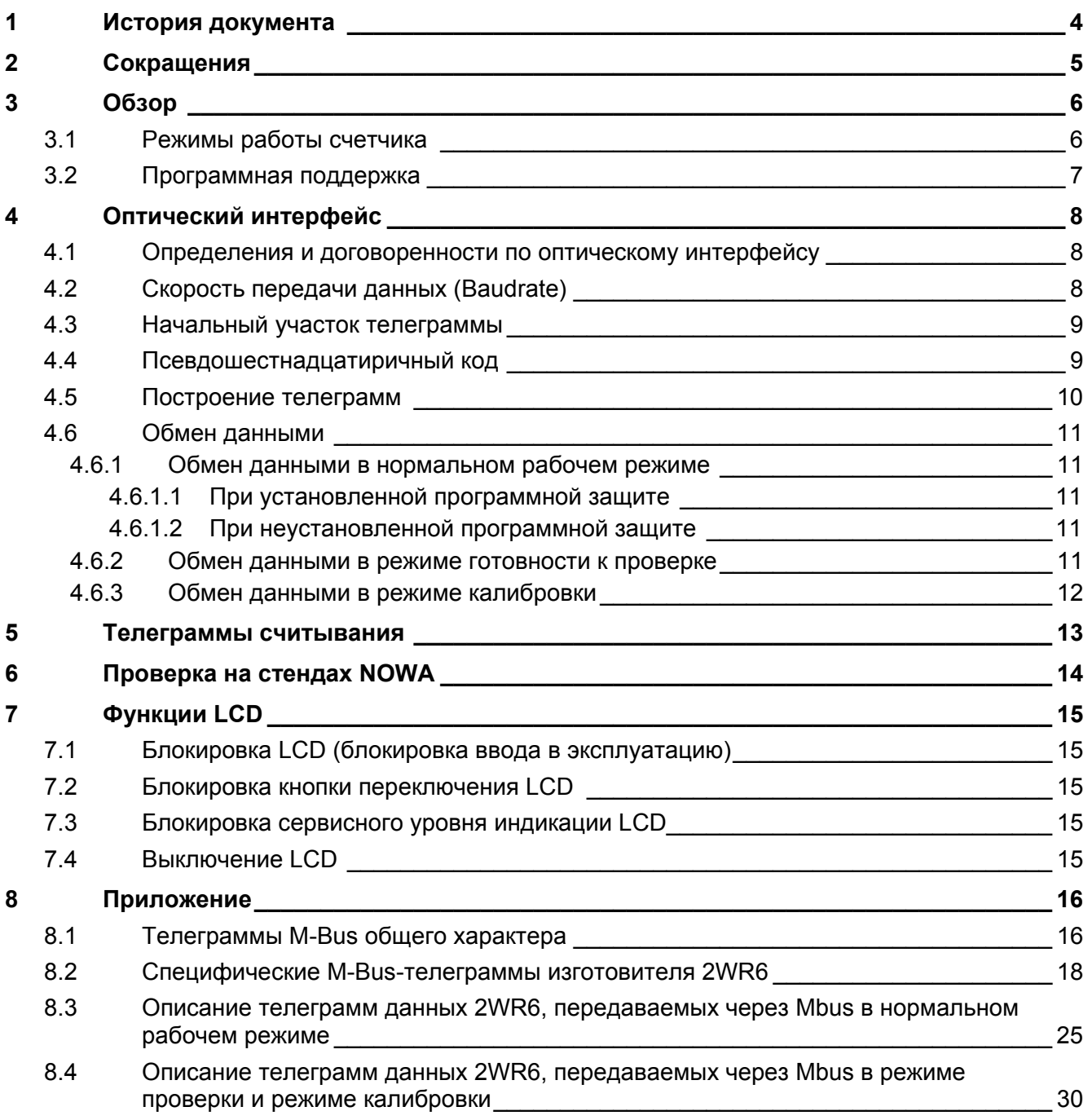

# **1 История документа**

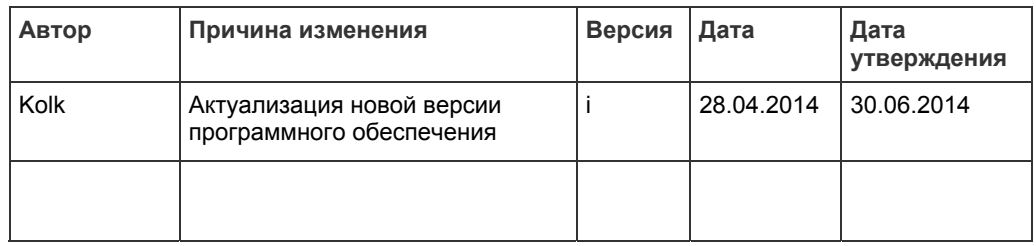

# **2 Сокращения**

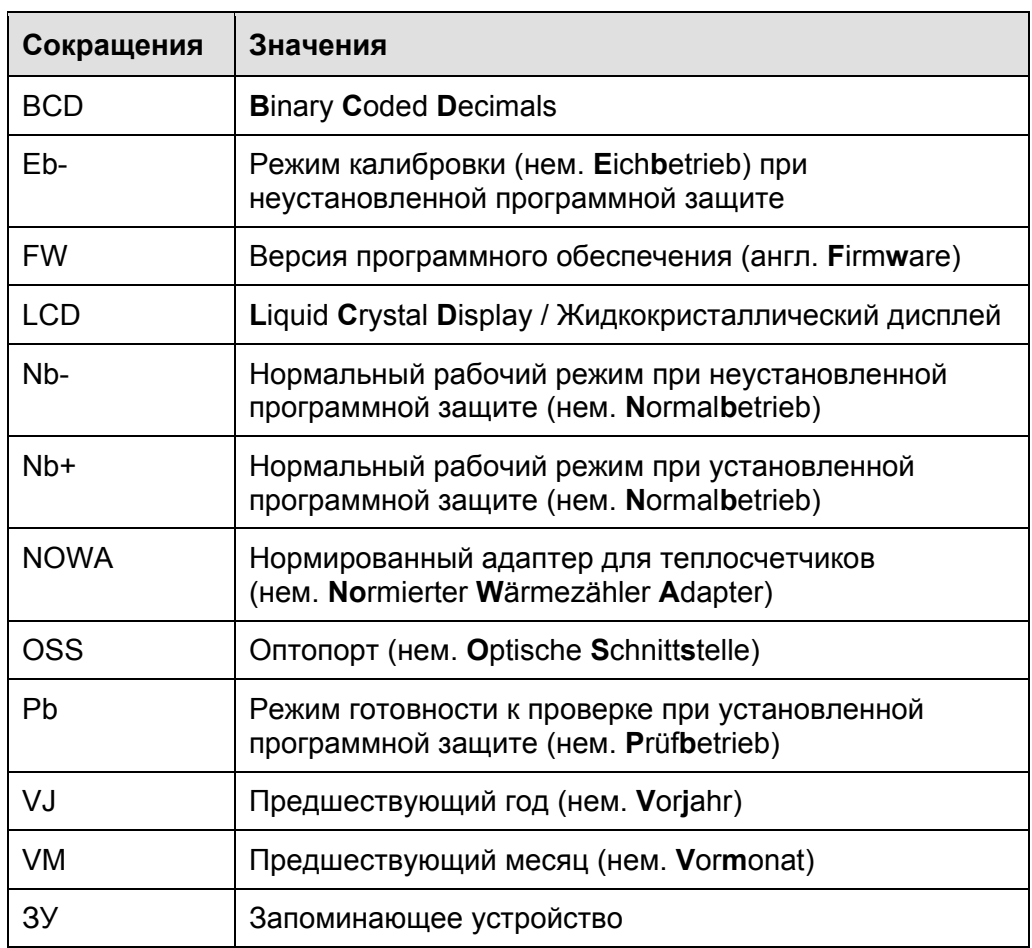

# **3 Обзор**

 **<sup>К</sup> сведению:** При отстутствии особых указаний <sup>в</sup> последующем тексте под термином «счетчик» подразумевается как теплосчетчик, так и счетчик холода.

Данное описание касается счетчика типа 2WR6. Кроме данного описания, для этого счетчика имеются следующие виды документации:

- Руководство по эксплуатации и монтажу 2WR6
- Инструкция по проверке и калибровке TKB 3418
- Описание сервисной программы UltraAssist, интегрированное в инструкцию по пользованию программы

Все счетчики имеют двунаправленный оптический интерфейс согласно стандарту EN 1434-3 (оптический интерфейс).

Этот интерфейс находит применение:

- при считывании данных на месте непосредственно с прибора
- при проверке вычислителя
- при параметрировании и калибровке в поверочной лаборатории

# **3.1 Режимы работы счетчика**

У счетчика имеются различные режимы работы, коммуникация через оптический интерфейс в каждом из которых частично отличается от коммуникации в других режимах. Поэтому необходимо синхронизировать сервисную программу со счетчиком. С этой целью счетчику посылается телеграмма "Определение статуса". Ответ на эту телеграмму поступает от счетчика в любом режиме работы. В ответной телеграмме содержится информация о режиме работы счетчика на данный момент.

Счетчик имеет следующие режимы работы:

 Нормальный рабочий режим (Nb), программная защита установлена: ответ = "(Nb+)!"

Счетчик тепла производит измерения расхода воды и температур в нормальном временном растре. Обмен данными ограничен функциями, которые не влияют ни на накопленные данные учета счетчика, ни на его измерительную функцию.

Оптический интерфейс работает со скоростью 300 бод и при постоянно включенном LCD опрашивается в односекундном растре. При выключенном LCD опрос не происходит.

 Нормальный рабочий режим, поверительное клеймо установлено: ответ = "(Nb-)!"

Счетчик тепла производит измерения расхода воды и температур в нормальном временном растре. Дополнительно допустимы все функции, включая параметрирование и обращение к режиму калибровки.

Оптический интерфейс работает со скоростью 2400 бод и опрашивается в односекундном растре.

 Режим готовности к проверке после посылки счетчику закодированной телеграммы:

Ответ = "(Pb+)!" или "(Eb-)!", в зависимости от состояния программной защиты. Счетчик ожидает обмена данными. На дисплее появляется символ "Pb". В этом состоянии счетчика никаких измерений не производится. Оптический интерфейс работает со скоростью 2400 бод и опрашивается в растре 500 мс. В момент распознаваня одной из командных телеграмм на LCD появляется либо информация "Pb" (программная защита установлена), либо "Eb" (программная защита не установлена).

 Режим готовности к проверке (Pb), программная защита установлена: ответ = "Pb+"

Счетчик ожидает обмена данными. Оптический интерфейс работает со скоростью 2400 бод и опрашивается в растре 500 мс. . Телеграммы калибровки недопустимы, параметрирующие телеграммы допустимы ограниченно.

 Режим калибровки (Eb), программная защита не установлена: ответ = "Eb-".

Счетчик ожидает обмена данными. Оптический интерфейс работает со скоростью 2400 бод и опрашивается в растре 500мс. Все телеграммы калибровки и параметрирования допустимы.

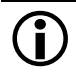

 **Hinweis**: Телеграмма "Определиение статуса" идентична для всех режимов работы счетчика. При скорости 2400 бод могут считываться рабочие режимы *Nb-*, *Pb* и *Eb*. Для рабочего режима *Nb+* требуется скорость 300 бод.

# **3.2 Программная поддержка**

Для считывания данных счетчика, а также для управления им и параметрирования через оптический интерфейс может применяться программа "UltraAssist". "UltraAssist" имеется в коммерческих версиях "Standard" и "Profi", а также в бесплатной версии "light".

# **4 Оптический интерфейс**

### **4.1 Определения и договоренности по оптическому интерфейсу**

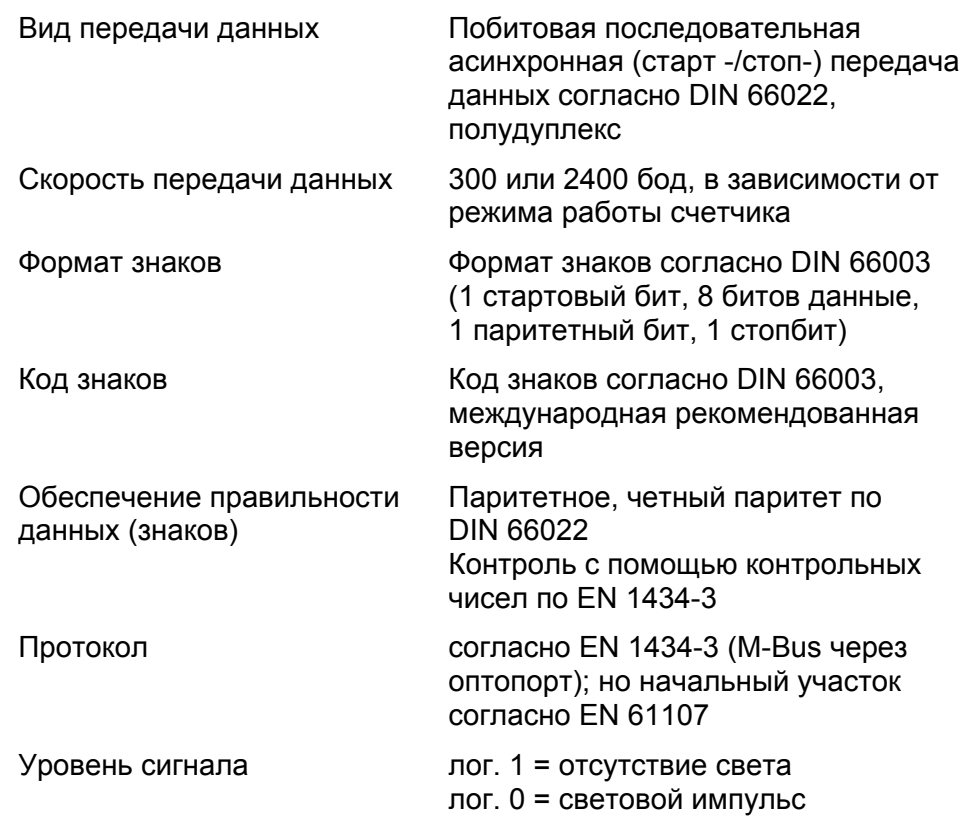

Для считывания данных используется оптическая считывающая головка согласно DIN EN 1434-3.

### **4.2 Скорость передачи данных (Baudrate)**

В зависимости от режима работы счетчик работает со скоростью 300 или 2400 бод.

При установленной программной защите и режиме работы "Нормальный рабочий режим" (Nb+) счетчик принимает и посылает телеграммы всегда со скоростью 300 бод.

При других режимах работы (Nb-, Pb, Eb) счетчик принимает и посылает телеграммы со скоростью 2400 бод.

### **4.3 Начальный участок телеграммы**

Счетчик может опрашивать оптоинтерфейс только в жестком временном растре. Поэтому необходимо синхронизировать обмен данными. Для этого командной телеграмме предшествует так называемый начальный участок. Этот начальный участок состоит из стандартных знаков (NUL = ASCII-Code 00H) и необходим в каждой телеграмме. Из-за требуемой совместимости с другими тарифными приборами допускается пауза между начальным участком и кодом телеграммы длиной в 2,2 секунды, но она не обязательна.

Сумма пауз между знаками одной полной телеграммы не должен превышать 10 длин битов.

Максимально допустимая длина начального участка составляет 2,5 секунды. Рекомендуемая длина зависит от режима работы счетчика (см. таблицу 1).

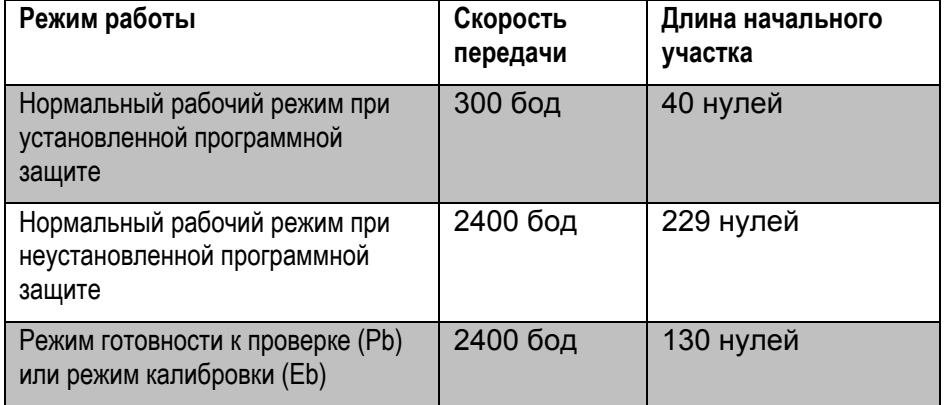

Tabelle 1: Länge des Vorspanns

### **4.4 Псевдошестнадцатиричный код**

При шестнадцатиричных числах A...F нижеуказанные знаки представляются в виде ASCII-кодов 3A..3F. При генерировании командных телеграмм, а также при декодировании ответных телеграмм, необходимо это обстоятельство обязательно учитывать. Такой формат продолжает применяться в связи с необходимостью обеспечения совместимости с разработанными ранее и все еще применяемыми у потребителей телеграммами считывания данных. .

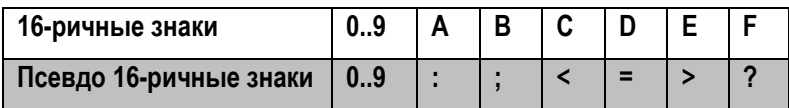

### **4.5 Построение телеграмм**

- Каждая командная телеграмма снабжена начальным участком и завершается командой CR/LF.
- Каждая ответная телеграмма от счетчика содержит идентификатор конца телеграммы, состоящий из символов "!" + CR/LF.
- Каждая действительная командная телеграмма квитируется счетчиком ответным кодом.
- Ошибочная или недопустимая телеграмма также квитируется счетчиком с помощью ответного кода (в псевдошестнадцатиричном формате). Этот код ошибки описан в таблице 2.

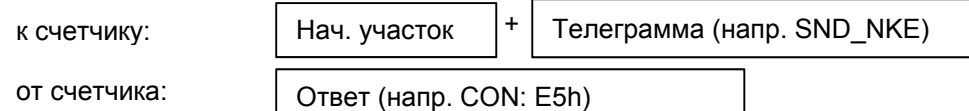

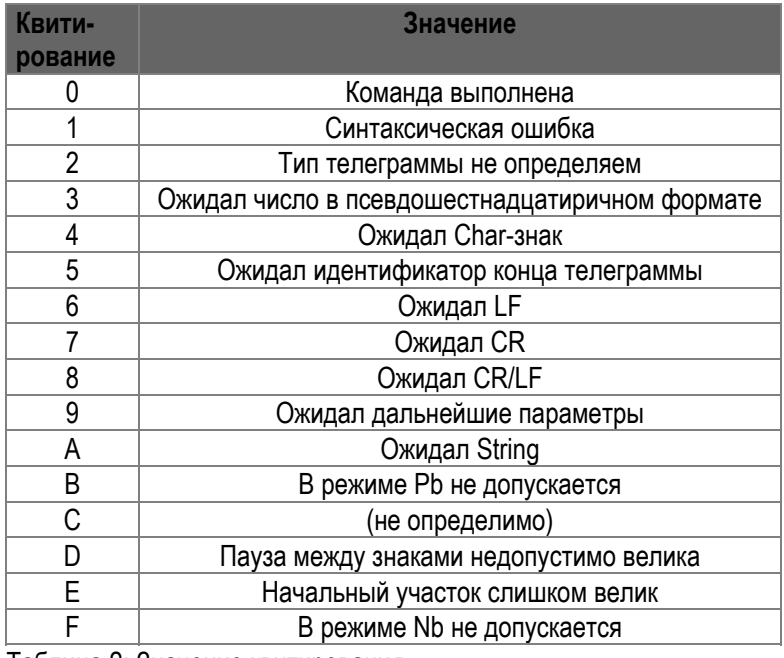

Taблица 2: Значение квитирования

Телеграммы данных, посылаемые счетчиком по требованию, содержат среди прочего показания счетчика по данным потребления, сохраненные годовые и месячные данные, текущие параметры, как расход, температуры, а также значения калибровки и параметры счетчика.

### **4.6 Обмен данными**

#### **4.6.1 Обмен данными в нормальном рабочем режиме**

В нормальном режиме возможны только телеграммы, которые не мешают процессу измерения.

#### **4.6.1.1 При установленной программной защите**

При установленной программной защите допустимы следующие операции:

- Считывание данных RAM-/EEPROM
- Запрос телеграммы с данными
- Программирование регистрационного номера в системе владельца счетчика
- Установка M-Bus-адреса
- Блокирование сервисного уровня индикации
- Блокирование кнопки переключения
- Установка системного времени / системной даты
- Установка даты сохранения данных
- Установка / снятие блокировки ввода в эксплуатацию

#### **4.6.1.2 При неустановленной программной защите**

При неустановленной программной защите, кроме того, допустимы следующие процедуры:

- Удаление накопленных данных учета (Master-Reset)
- Удаление сообщений об ошибках
- Сброс на нуль времени простоя / эксплуатации
- Вызов режимов проверки / калибровки

### **4.6.2 Обмен данными в режиме готовности к проверке**

Вызов данного режима эксплуатации должен происходить через зашифрованную телеграмму. (Исключение: программная защита не установлена, или была инициализирована проверка на стенде NOWA). Переход в режим готовности к проверке отображается на LCD символом "Pb". Теперь все виды проверки могут стартоваться и прекращаться с помощью командных телеграмм.

In Prüfbereitschaft werden bei gesetztem Eichsiegel vom Zähler nur solche Telegramme angenommen, die weder die Zählerstände noch die Geräteparameter beeinflussen. Bei der Rückkehr in den Normalbetrieb werden die ursprünglichen Zählerstände für Wärmemenge und Volumen wieder hergestellt.

 **<sup>К</sup> сведению**: После вызова режима готовности <sup>к</sup> проверке через оптопорт оптоголовка должна оставаться на вычислителе. В противном случае при попадании на оптопорт постороннего света режим готовности к проверке будет досрочно прерван. При необходимости снятия оптоголовки оптопорт может быть накрыт каким-либо предметом, например, монетой.

#### **4.6.3 Обмен данными в режиме калибровки**

Этот режим работы может быть вызван только при снятой программной защите. Для этого необходимо удалить или разрушить поверительное клеймо (наклейка) и закоротить контактную площадкку в виде меандра, расположенную ниже дисплея, до появления на дисплее символики *Eb*. В результате этого программная защита будет снята.

В режиме калибровки счетчик может полностью параметрироваться. Кроме того, могут быть вызваны все функции режима «Готовность к проверке». Режим калибровки может вызываться из нормального рабочего режима с помощью телеграммы, если программная защита не установлена.

Дополнительно возможны следующие операции:

- Назначение типоразмера расходомерной части
- Назначение типа датчиков температуры
- Конфигурирование индикации
- Введение калибровочных чисел
- Активирование режима имитации
- Программированиеномера прибора
- Переключения в части учета времени наработки и простоя
- Установка программной защиты
- Инициализация EEPROM
- Сброс накопленных данных учета (Master-Reset)

# **5 Телеграммы считывания**

Объем телеграмм считывания зависит от режима работы счетчика.

Имеются 2 вида телеграмм: типовые M-Bus-телеграммы (см. 8.1) и специфические M-Bus-телеграммы производителей (см. 8.2).

# **6 Проверка на стендах NOWA**

При проверке счетчиков с установленной программной защитой на стендах NOWA имеется возможность переключать между нормальным рабочим режимом и режимом готовности к проверке. Режим готовности к проверке активируется с помощью зашифрованной телеграммы, чтобы иметь возможность отсюда запустить проверку. Вслед за этим переключение Nb/Pb возможно в течение 15 часов. По прошествии этого времени или после отправления командной телеграммы "Закончить проверку NOWA" этот обмен данными будет снова заблокирован.

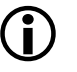

 **<sup>К</sup> сведению**: Дальнейшая информация может быть почерпнута из инструкции AGFW 6, том 2 "Нормированный адаптер счетчика тепла NOWA Версия 1.50 (актуальная версия)", а также из инструкции по проверке и калибровке TKB 3412.

# **7 Функции LCD**

### **7.1 Блокировка LCD (блокировка ввода в эксплуатацию)**

Имеется возможность подавить индикацию счетчика до окончательного его ввода в эксплуатацию на месте. При этом измерительные функции и коммуникация не ограничиваются.

Индикация счетчика при этом больше не реагирует на кнопку предвключения. Индикация однозначно отличается от неисправного состояния счетчика тем, что на дисплее в 2-секундном растре мигает сегментный тест.

### **7.2 Блокировка кнопки переключения LCD**

Имеется возможность предотвращения переключения индикации. Показания счетчика в этом случае ограничиваются индикацией ошибок или индикацией накопленного количества тепла. Разблокирование кнопки через оптический интерфейс в любое время возможно.

### **7.3 Блокировка сервисного уровня индикации LCD**

Имеется возможность ограничить объем индикации уровнем пользователя. В этом случае вход в сервисный уровень индикации с помощью кнопки переключения становится невозможным. Вход на сервисный уровень через оптопорт по-прежнему остается возможным.

### **7.4 Выключение LCD**

Индикация счетчика при выключенном дисплее выключается через 15 минут после последнего нажатия кнопки. После каждого нажатия кнопки индикация снова включается и заново начинается 15 минутный отсчет времени до выключения.

С целью индикации того, что счетчик функционирует, дисплей кратковременно включается каждые 5 секунд. При выключенном дисплее оптический интерфейс не опрашивается, но в момент кратковременного включения опрос производится. Этот режим может быть использован для того, чтобы снова включить индикацию через оптический интерфейс и тем самым гарантировать надежную коммуникацию.

Выключение LCD можно отменить с помощью параметра B.1=1 в телеграмме I42.

# **8 Приложение**

# **8.1 Телеграммы M-Bus общего характера**

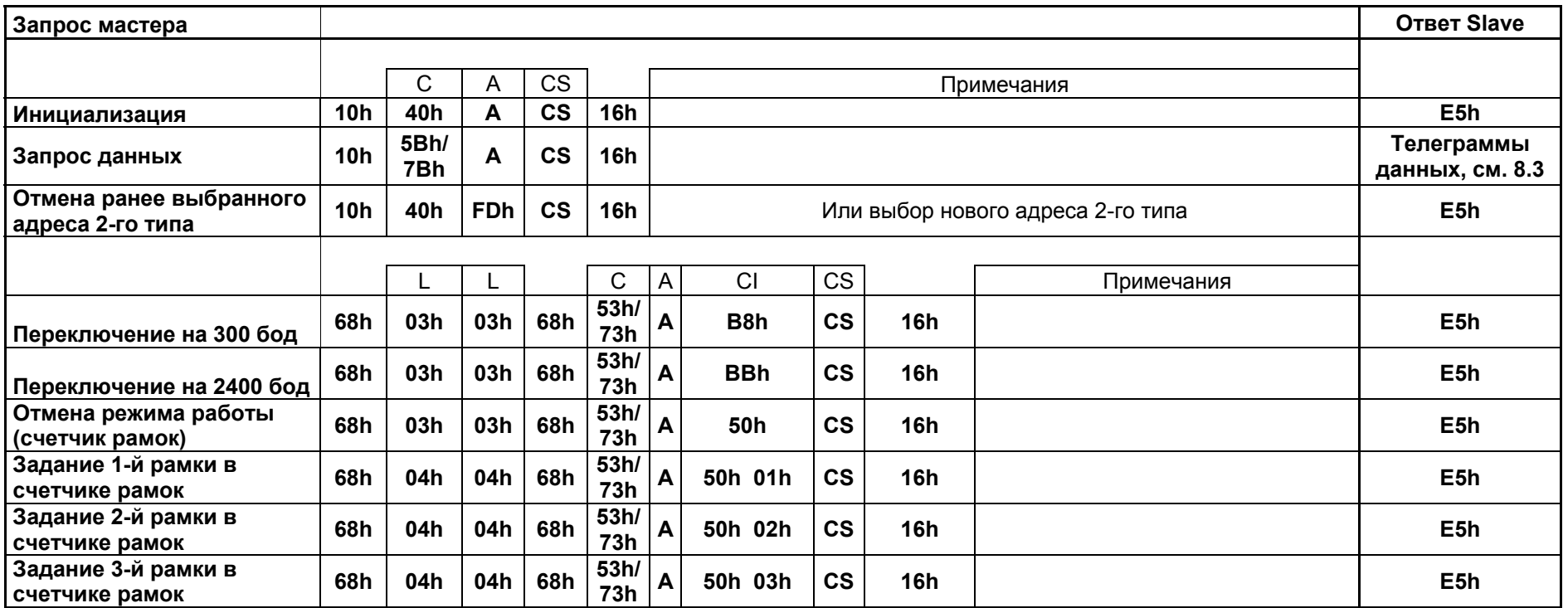

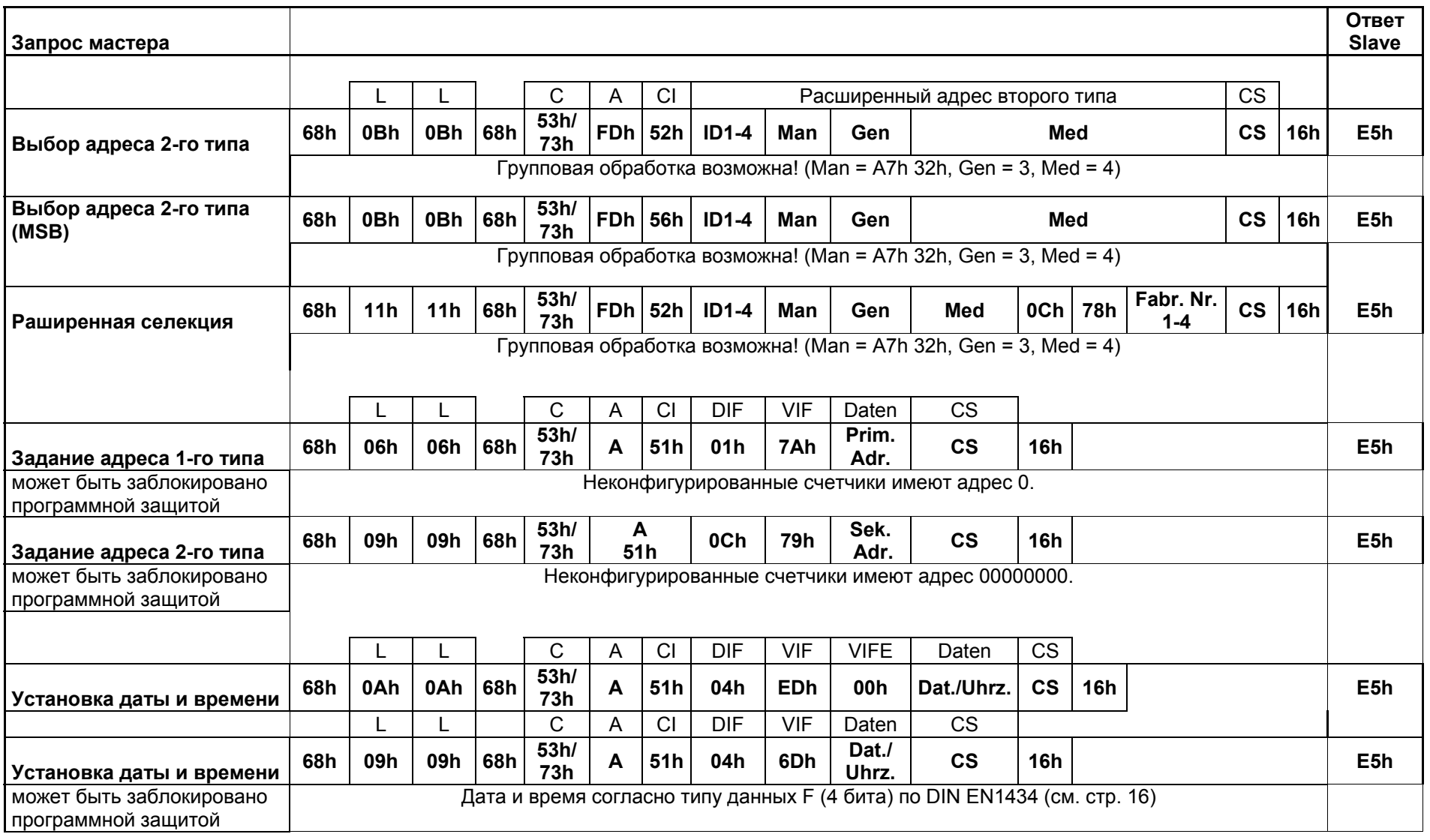

# **8.2 Специфические M-Bus-телеграммы изготовителя 2WR6**

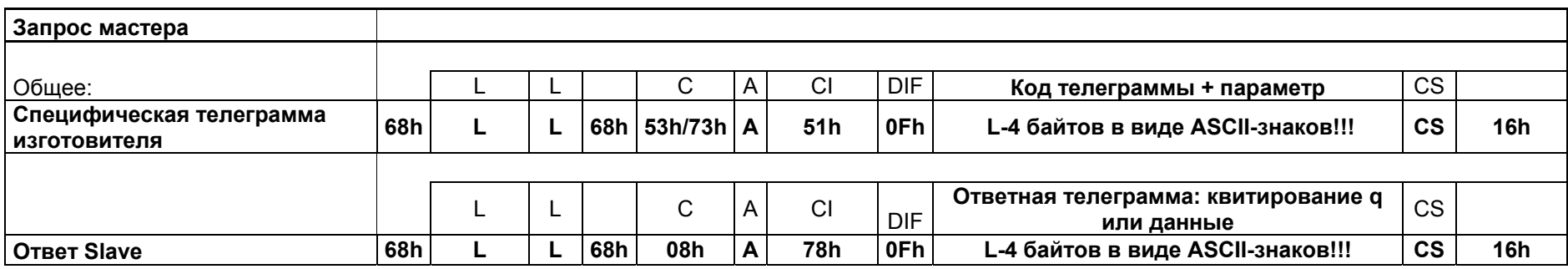

Если ответная телеграмма содержит квитирование, то оно имеет значение, указанное <sup>в</sup> таблице 2.

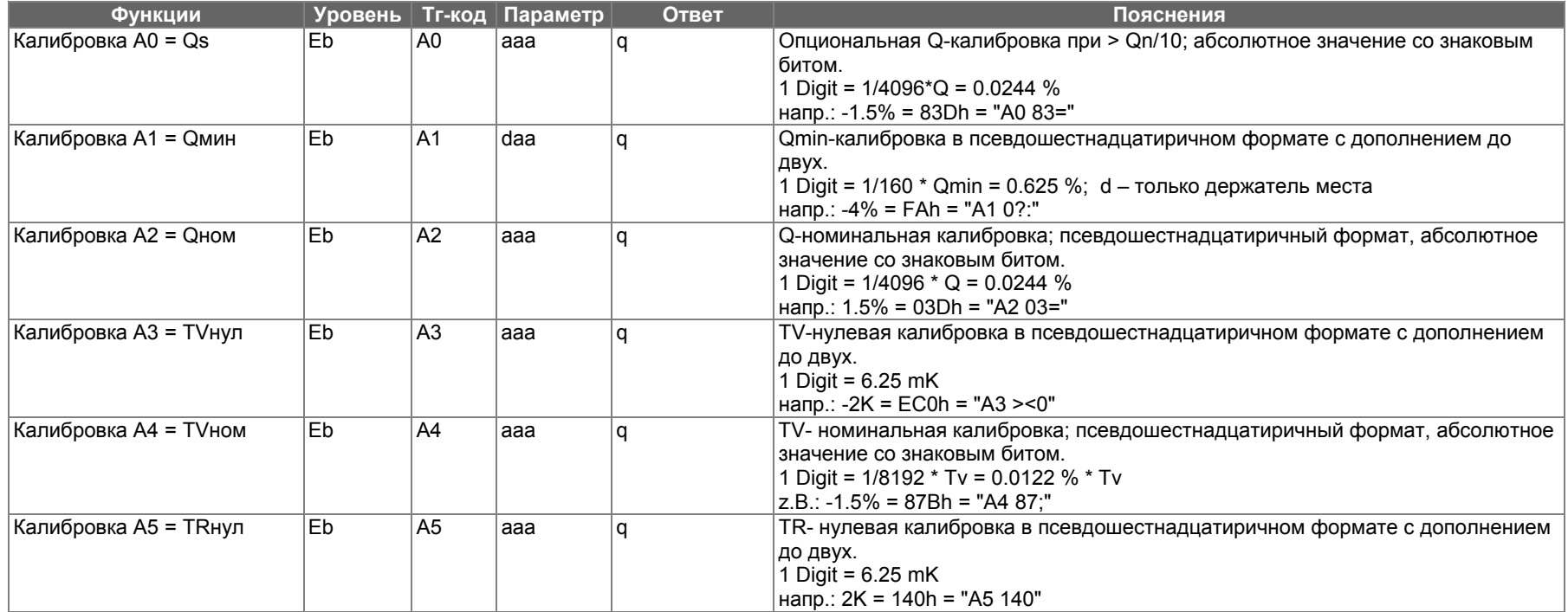

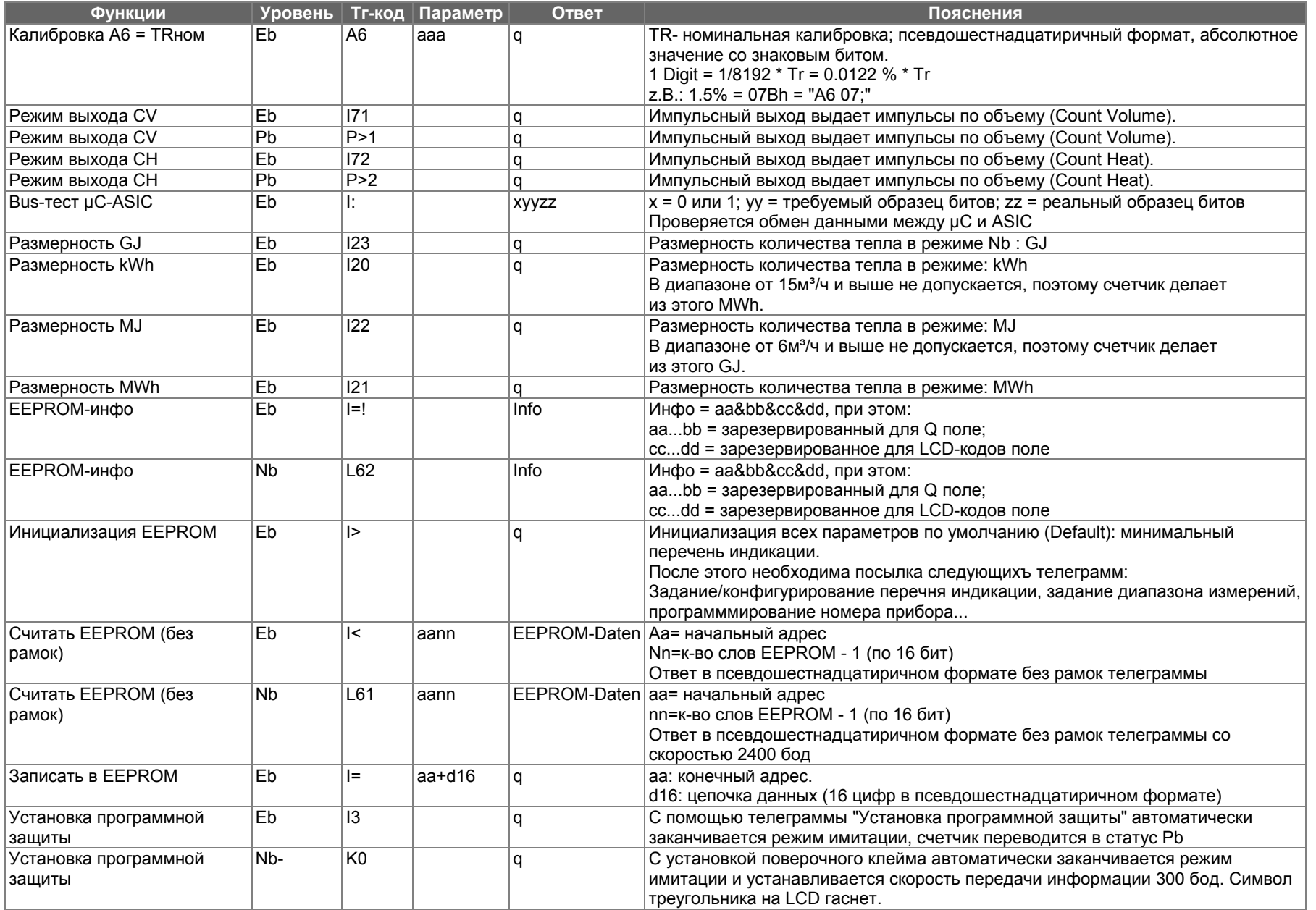

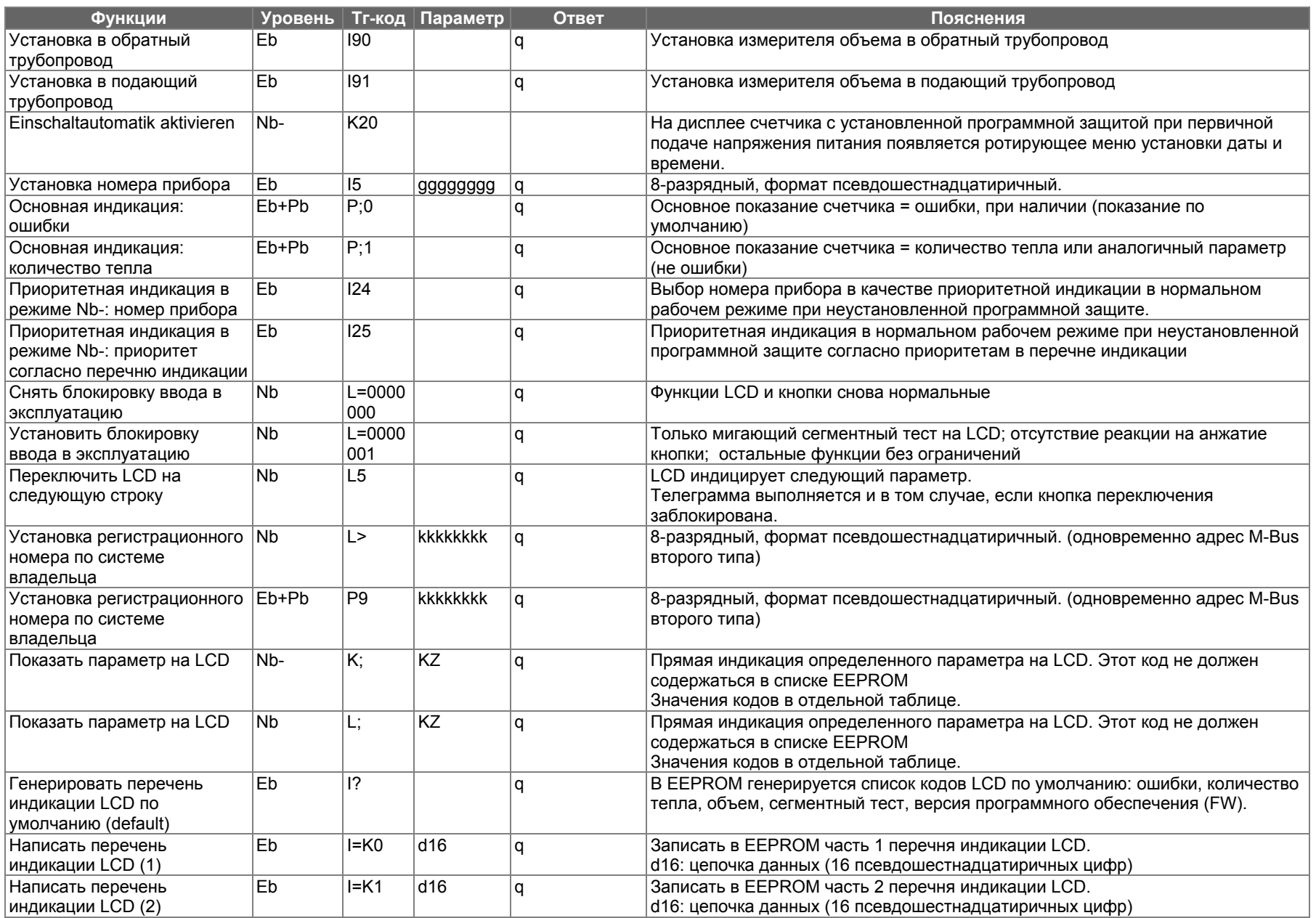

#### Anhang 21

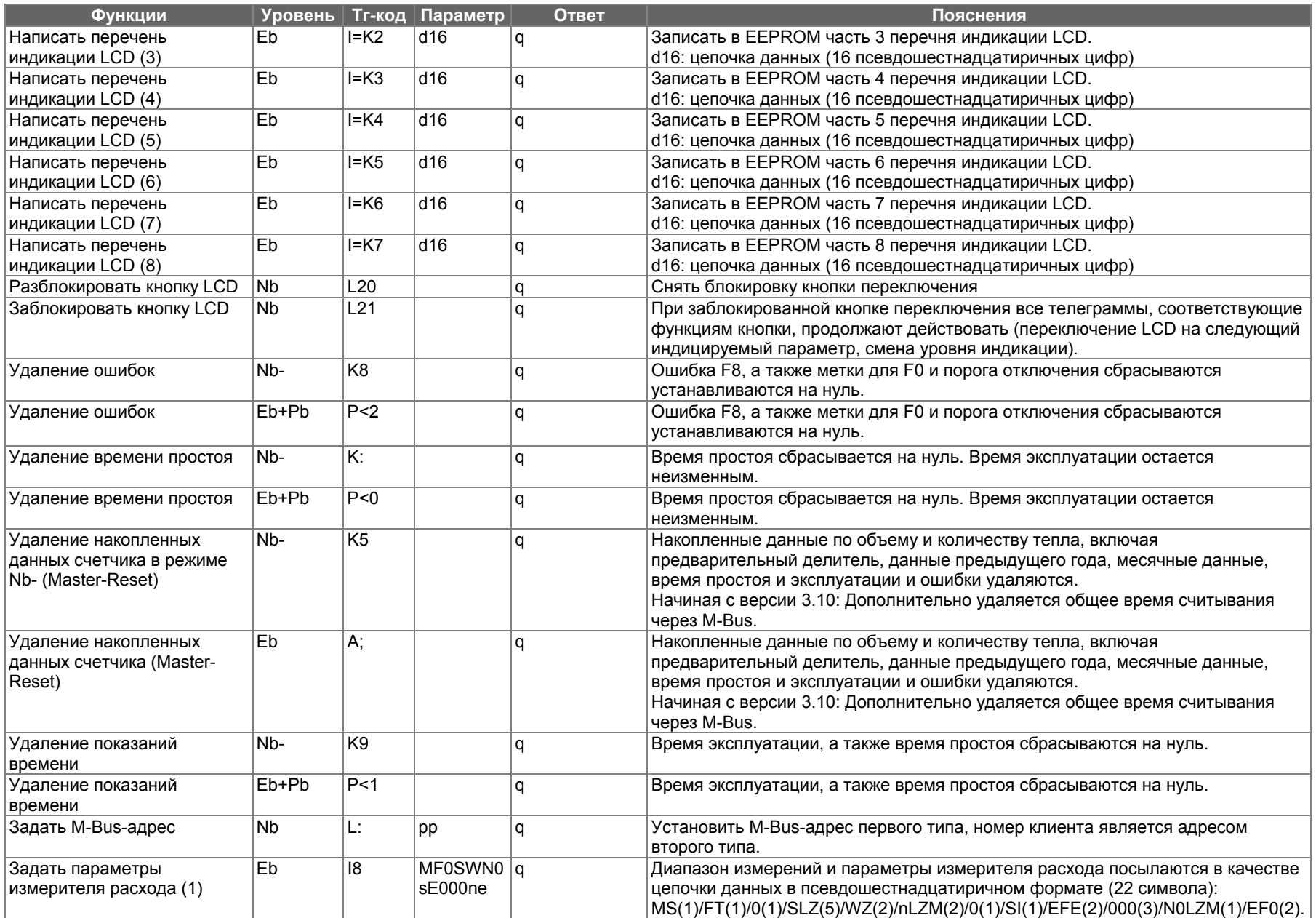

#### Anhang 22

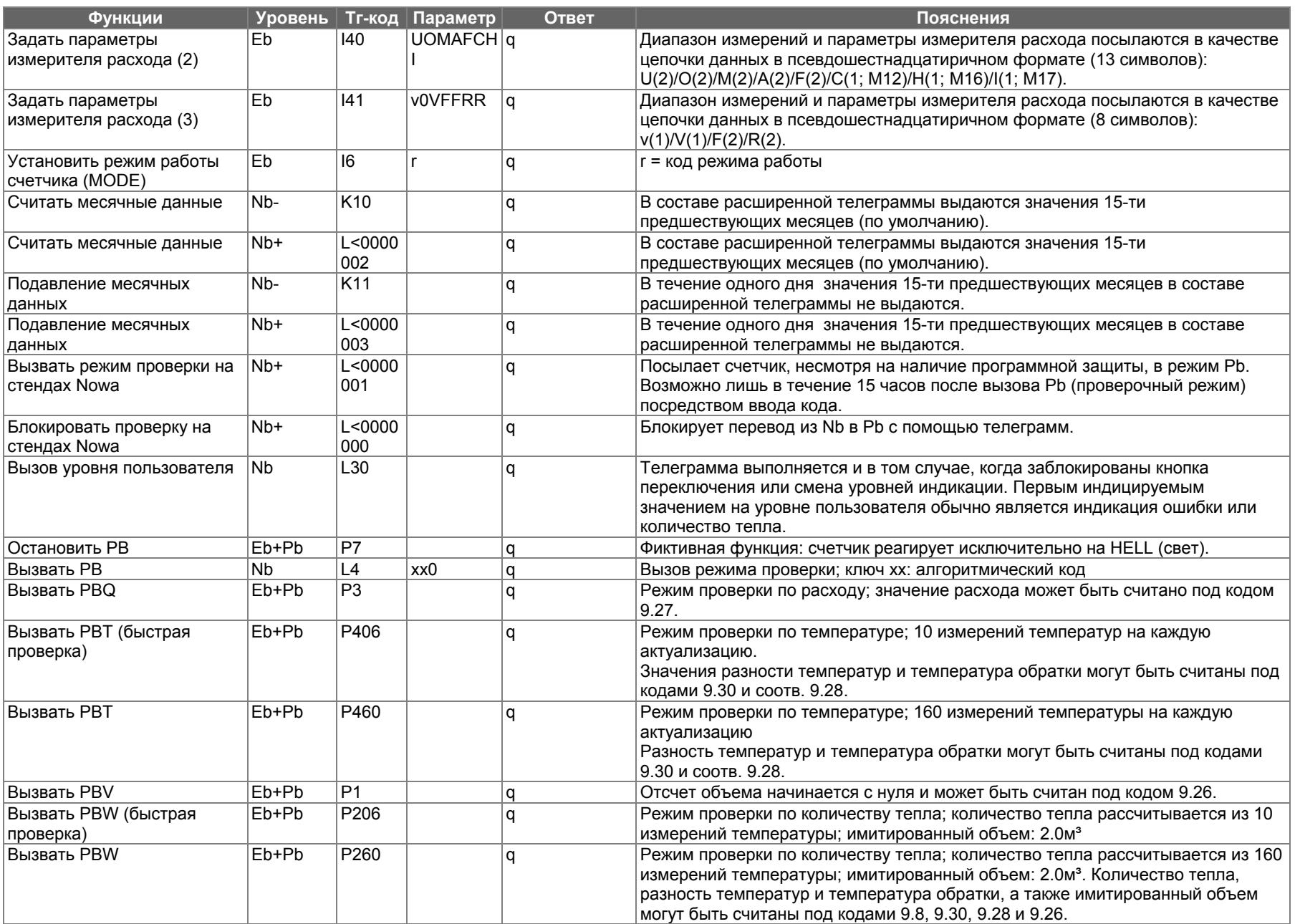

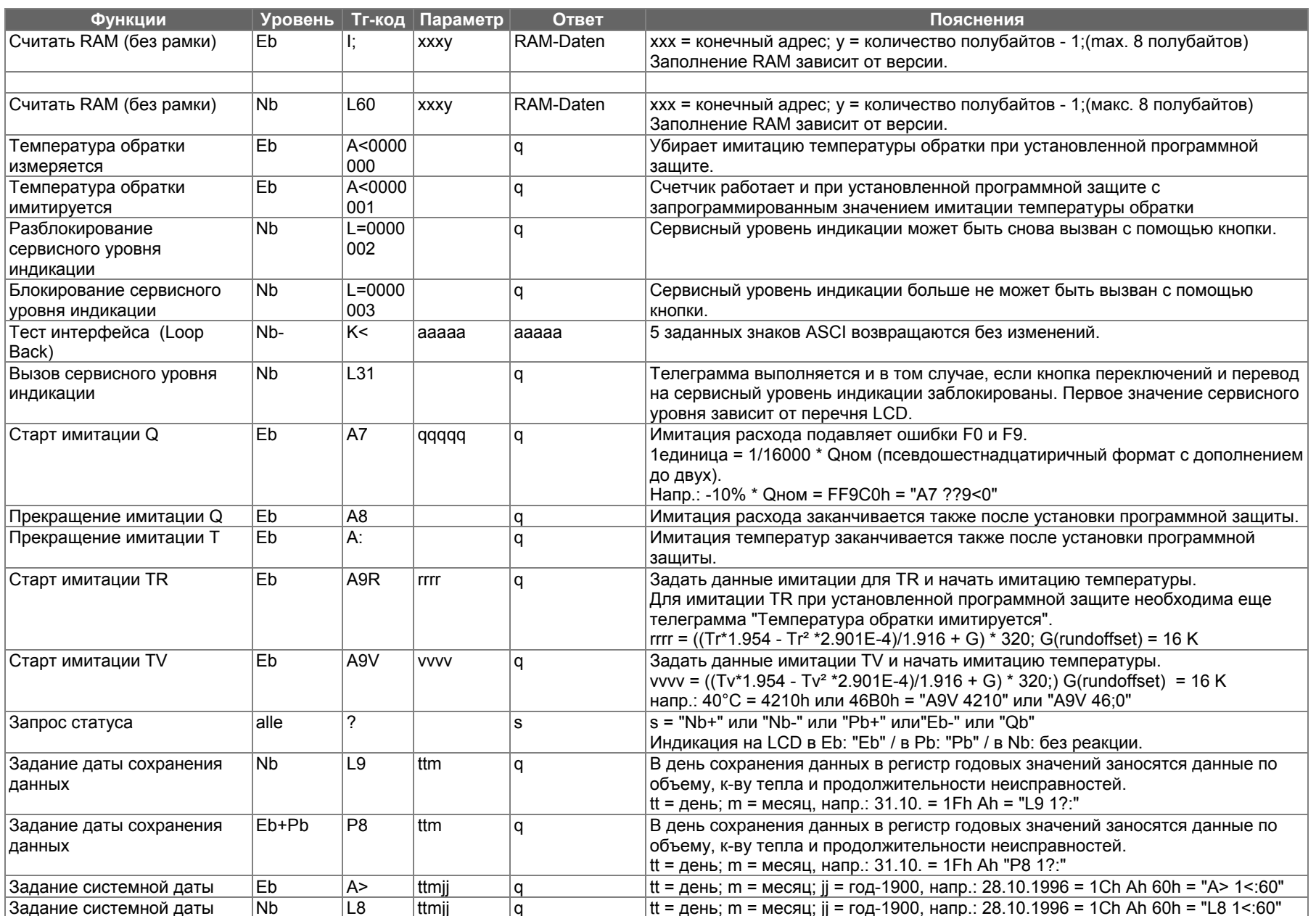

#### Anhang 24

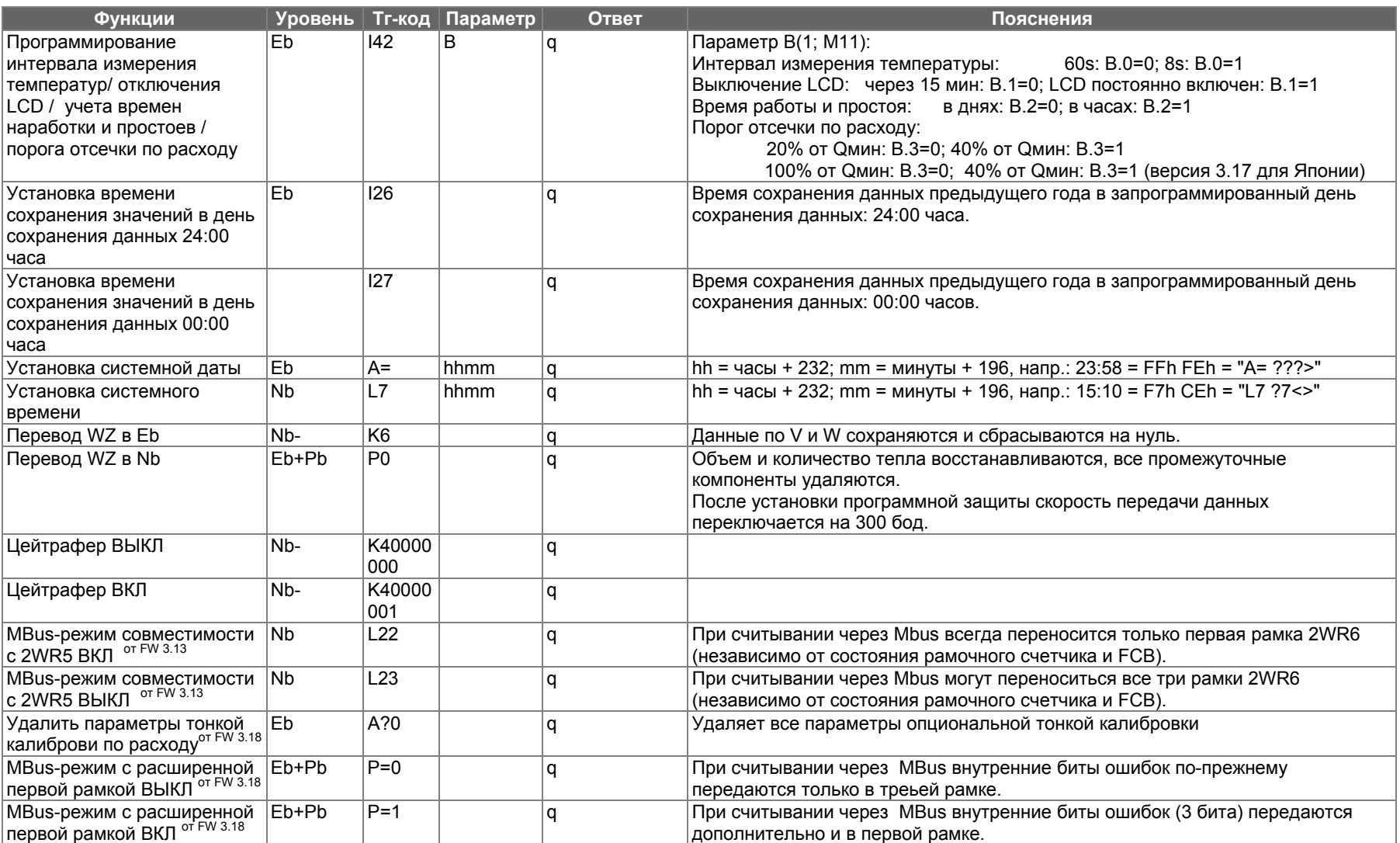

Уровень: Режим работы счетчика

Nb: нормальный рабочий режим <sup>с</sup> программной защитой / без программной защиты (Nb+ или Nb-)

Nb+, Nb-, Pb, Eb: см. главу 3.1

#### Описание телеграмм данных 2WR6, передаваемых через Mbus 8.3 в нормальном рабочем режиме

Первая рамка телеграммы

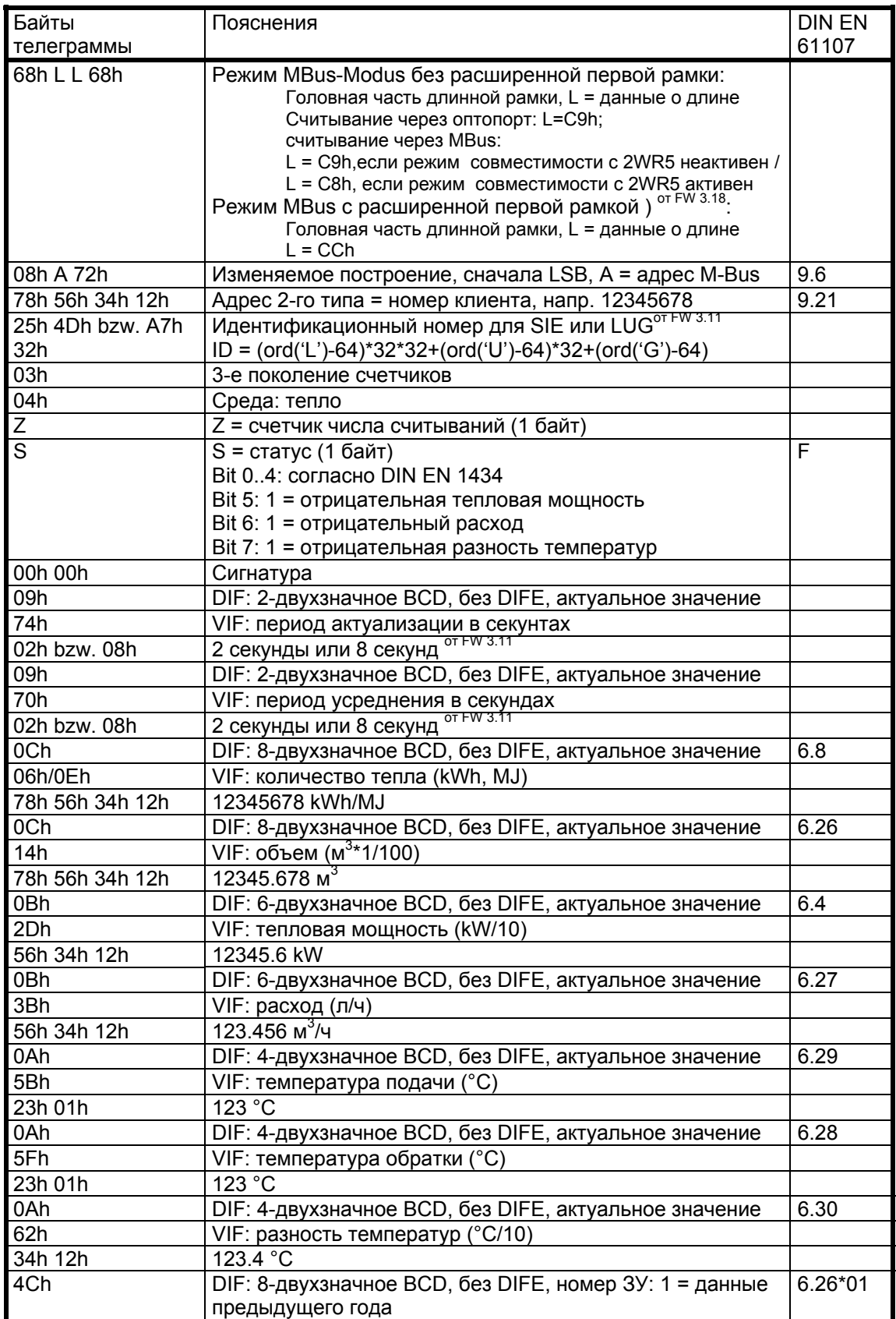

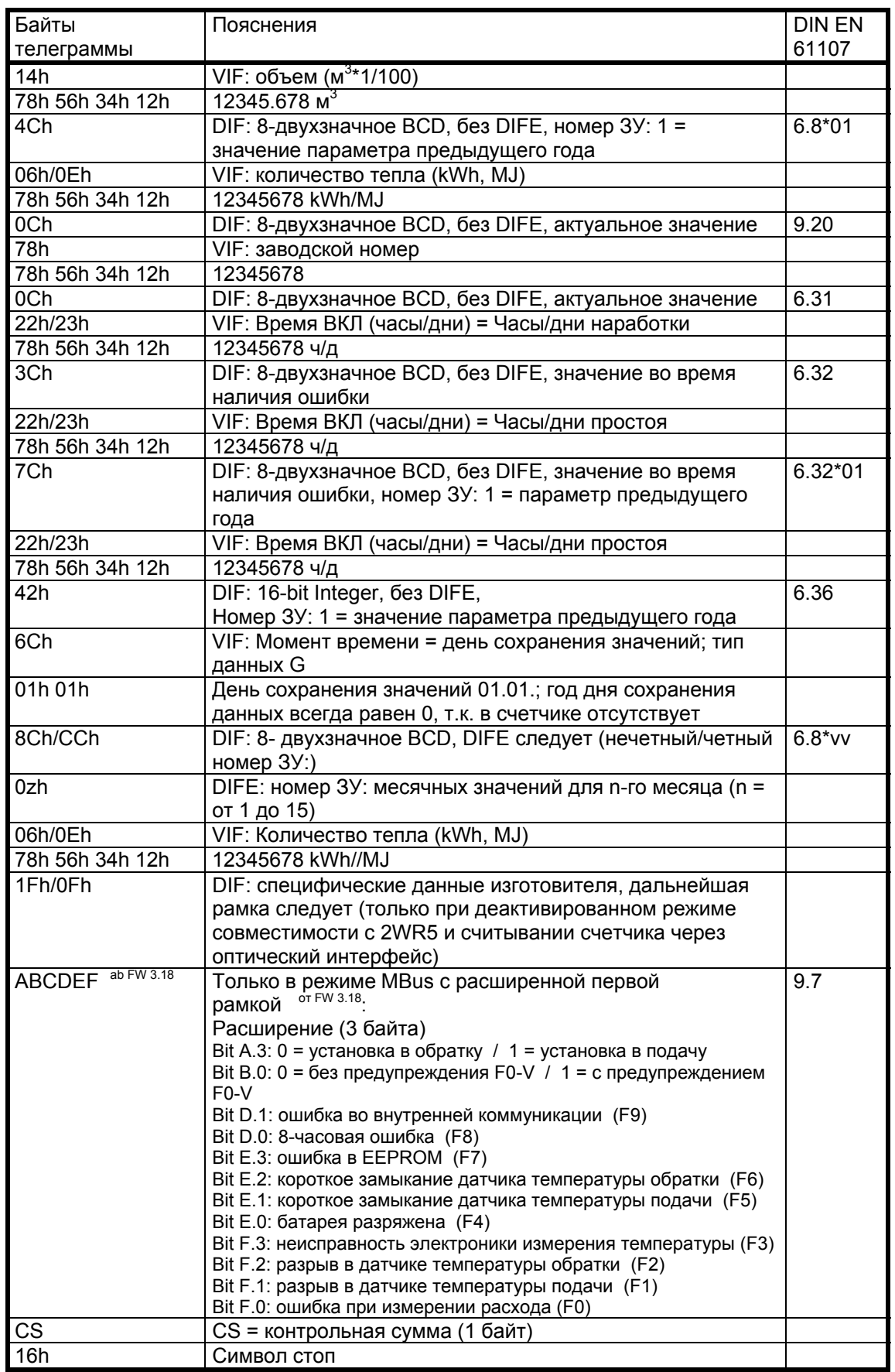

#### 2-я рамка телеграммы:

только при считывании через оптический интерфейс или считывании через MBus, если режим совместимости с 2WR5 неактивен.

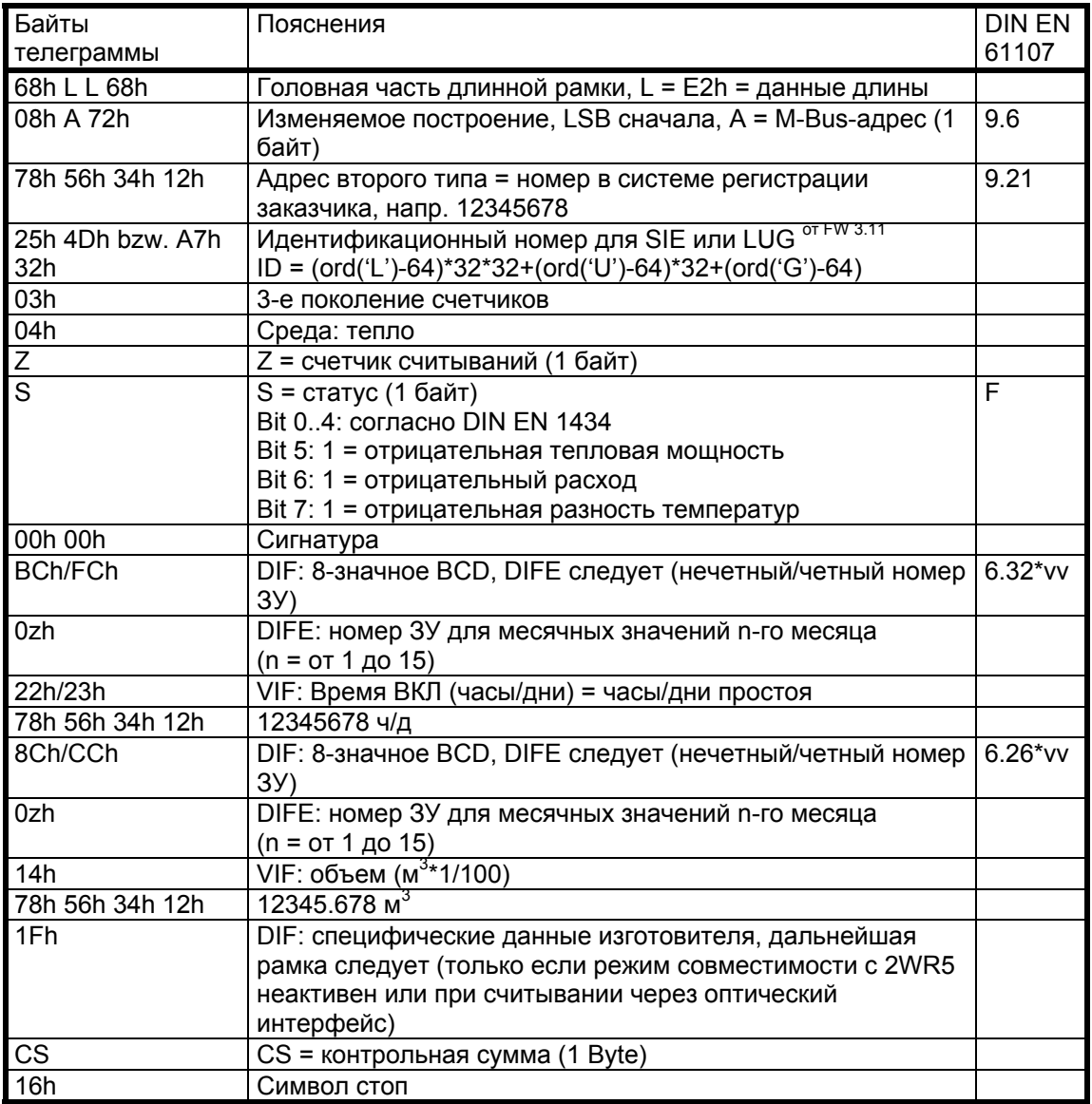

#### 3-я рамка телеграммы:

только при считывании через оптический интерфейс или считывании через MBus, если режим совместимости с 2WR5 неактивен

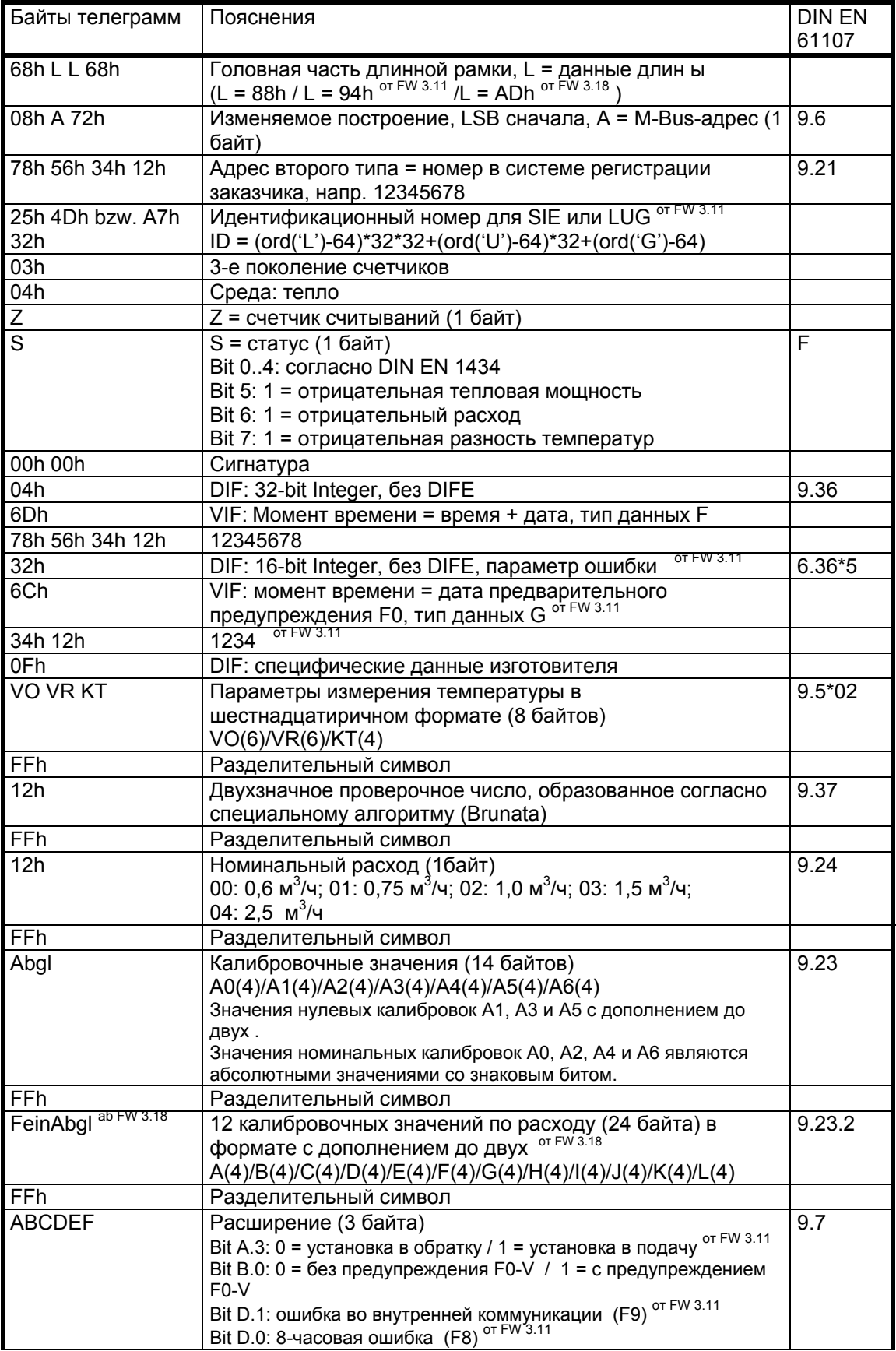

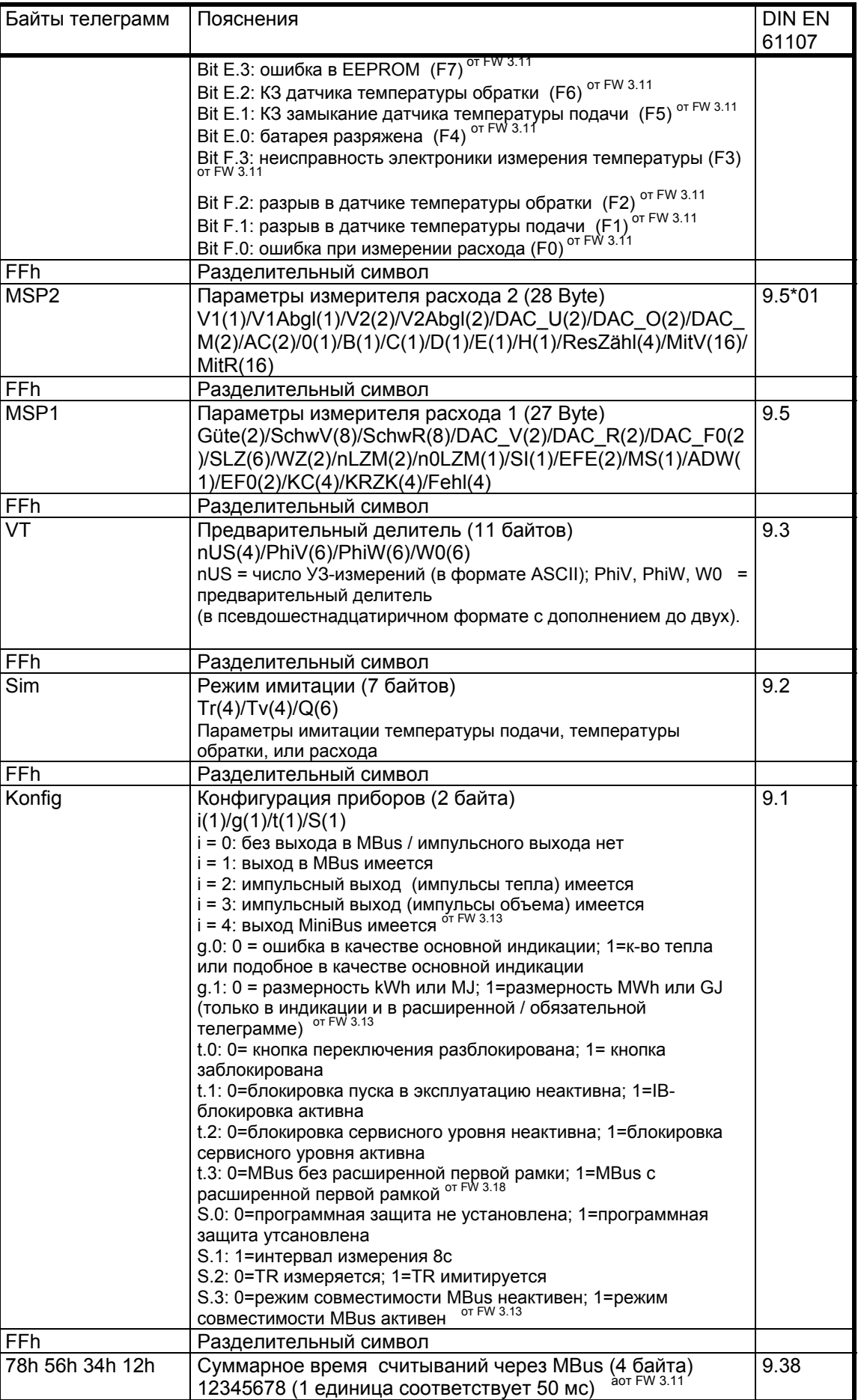

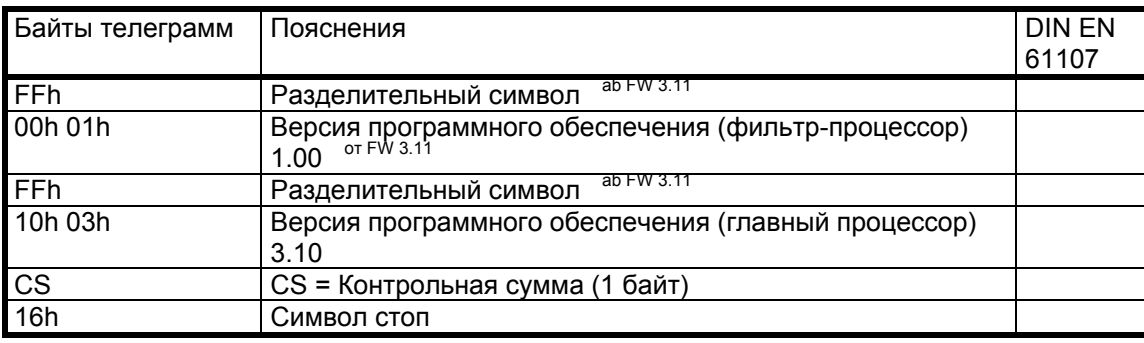

# 8.4 Описание телеграмм данных 2WR6, передаваемых через Mbus<br>в режиме проверки и режиме калибровки

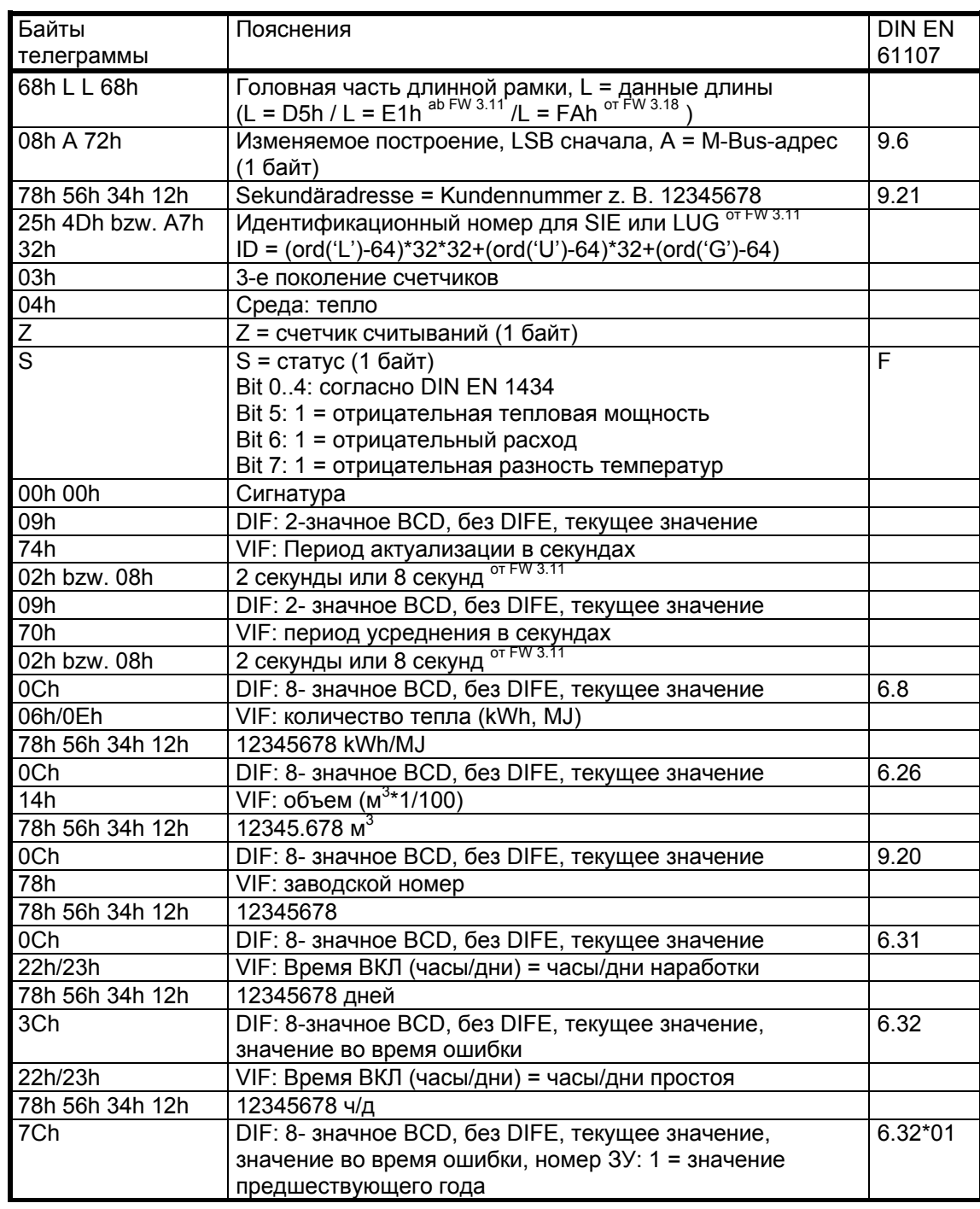

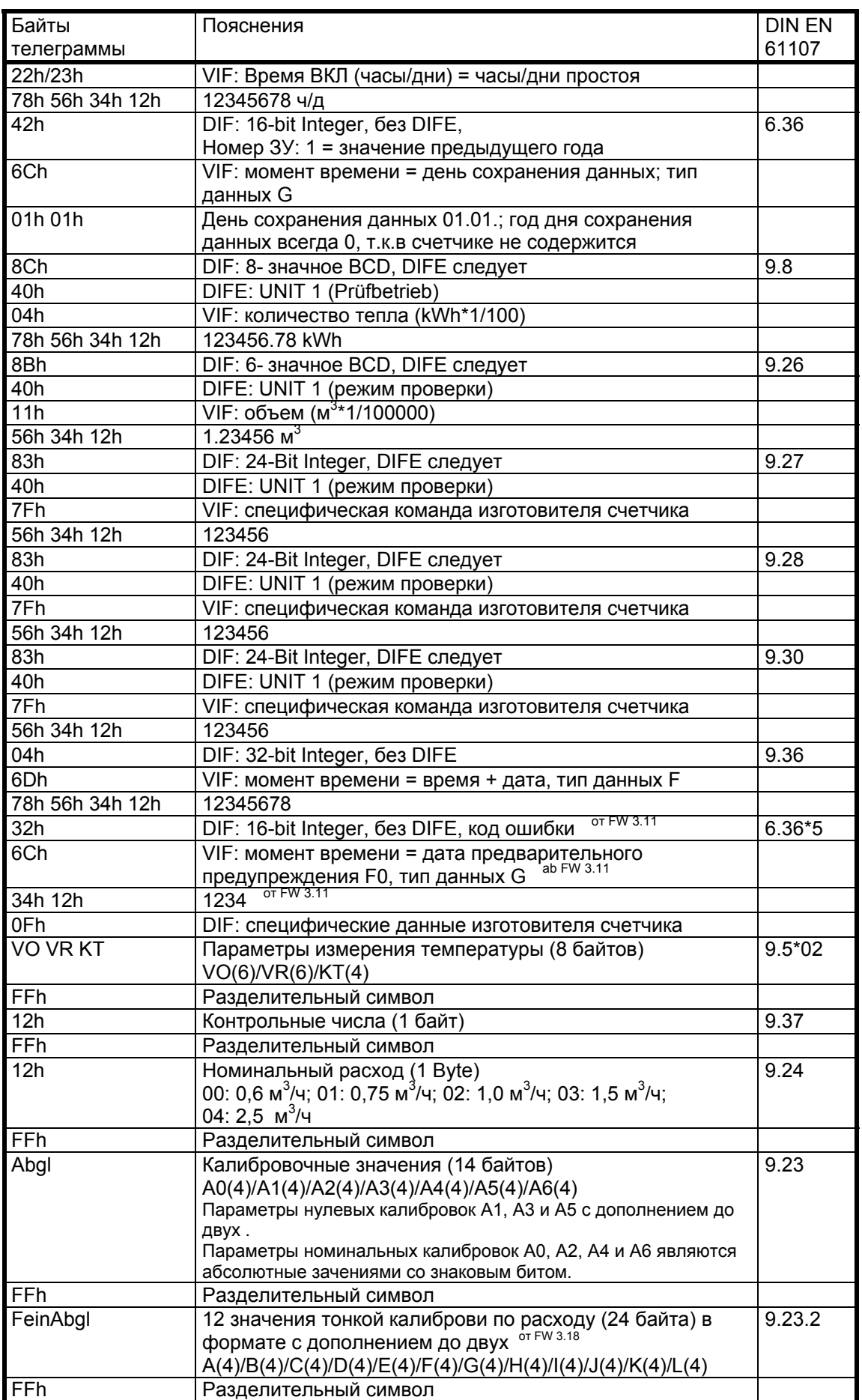

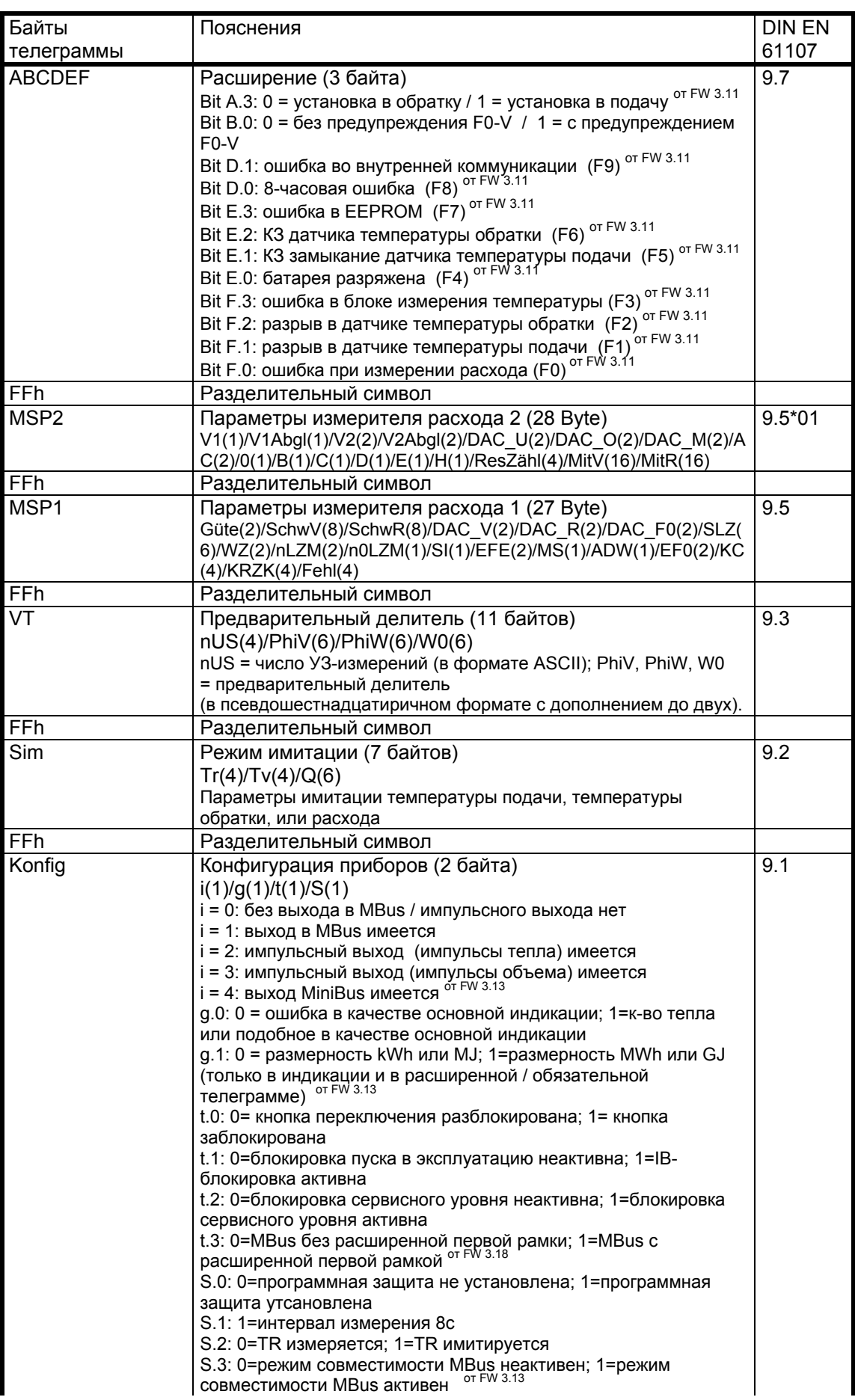

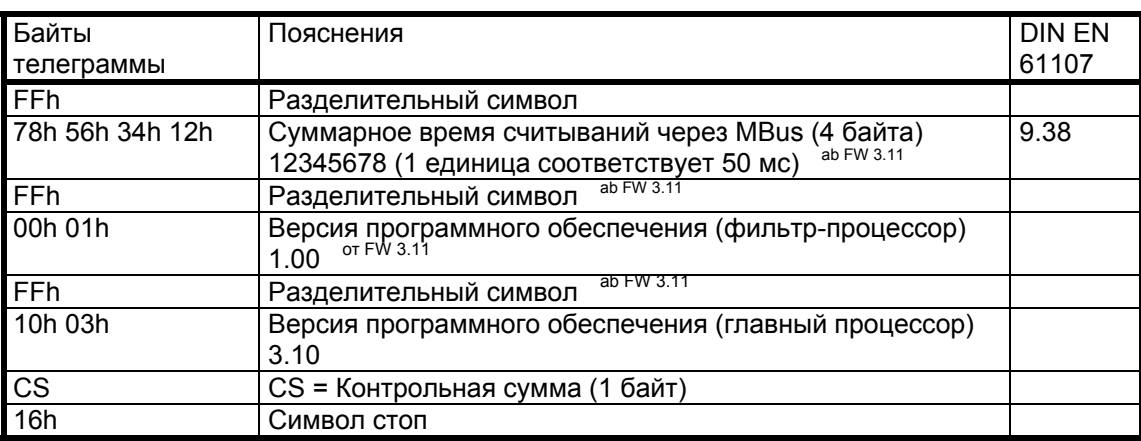